# **Silicon Power LONG-DIMM Installation Guide**

Silicon Power manufactures LONG-DIMM DRAM for use in desktop PCs. The instructions on this page provide general installation and handling information are to be used in conjunction with your computer's model-specific Owner's Manual.

## **Installation Procedures**

- 1. Place your computer's power switch in the off position and disconnect the AC power cord.
- 2. Follow the instructions in your computer's Owner's Manual, open the computer's case to gain access to the memory module expansion sockets on the motherboard.
- 3. Check your Owner's Manual to determine the correct installation sequence for your computer.
- 4. To insert the module into an available expansion socket on the motherboard, note how the module is keyed to the socket. This insures the module can be plugged into the socket one way only. Firmly press the module into position making certain the module is completely seated in the socket and the retaining clips have snapped up to lock the module into the socket.
- 5. To remove a module, press down on the retaining clips at each end of the module to cause it to pop-up within the socket for removal.
- 6. After the module or modules have been installed, close the computer case; reinstall any cables disconnected during the installation process; and, plug in the AC power cord.
- 7.Turn on your computer and follow the instructions in your computer's Owner's Manual to configure the computer to recognize the new installed Memory or internal computer component.

## *Note:*

 *Electrostatic discharges can damage your memory and* compute*r. Touch a grounded, metal surface before* handling *your memory or internal computer componen*ts

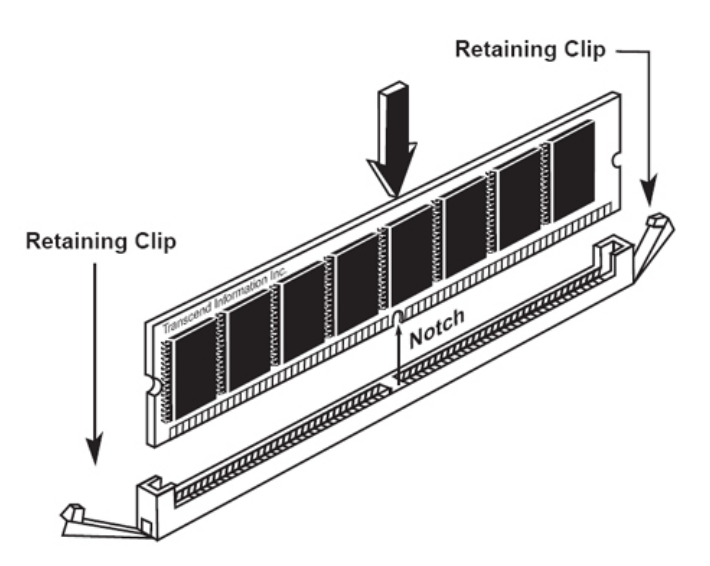

## **Silicon Power SO-DIMM Installation Guide**

Silicon Power manufactures SO-DIMM DRAM for use in notebook computers. The instructions on this page provide general installation and handling information are to be used in conjunction with your computer's model-specific Owner's Manual.

## **Installation Procedures**

- 1. Place your notebook computer's power switch in the off position, disconnect the AC power cord, and remove the rechargeable battery to prevent damage during memory installation. Refer to your computer's Owner's Manual for specific details.
- 2. Follow the instructions in your Owner's Manual to obtain access to your computer's memory expansion socket or sockets.
- 3. Handle your new memory module carefully; do not flex or bend it. Always grasp the module by its edges.
- 4. Your memory module and the expansion socket are keyed .A small plastic bridge in the socket must align with the notch in the module .The keyed bridge and notch ensures that the module can be plugged into the socket one way only.
- 5. Insert your memory module into the socket at a 30-45 degree angle. Make sure the notch and the module are properly aligned.
- 6. Once the module is properly aligned with the socket, rotate the module downwards until the clips at each end of the expansion socket click into place. To remove the module from an expansion socket, place your thumbs on each of the clips located on both sides of the socket, and press apart to the left and right away from the module. The SO-DIMM module should spring upward. Remove it at the same angle it was inserted.
- 7. After installing your module or modules, close the computer case; reinstall any cables that may have been disconnected during the installation process; and, plug in the AC power cord/replace the rechargeable battery.
- 8.Turn on your computer and follow the instructions in your Owner's Manual to configure the computer to recognize the new Memory.

## *Note:*

 *Electrostatic discharge can damage your memory and* access to your computer's memory expansion socket or *computer. Touch a grounded metal surface before*  sockets. *Handling your memory or internal computer component* 

For illustrations regarding installation, please refer to the Chinese installation guide.